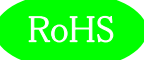

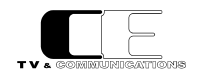

# TT8

# コンパクトルーティングスイッチャ

Gen コントロールパネル

# 取扱説明書

Ver 1.00

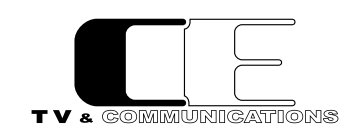

株式会社コスミックエンジニアリング

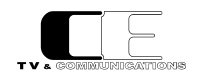

# はじめにお読みください

## ご使用上の注意

正しく安全にお使いいただくために、ご使用の前に必ずこの取扱説明書をお読みください。 お読みになった後は、必ず装置の近くの見やすいところに大切に保管してください。

## 絵表示について

この取扱説明書および製品への表示では、製品を安全に正しくお使いいただき、お客様や他の人々への危害や財産への損害を未然に 防止するために、いろいろな絵表示をしています。その表示と意味は次のようになっています。 内容をよく理解してから本文をお読みくださ い。

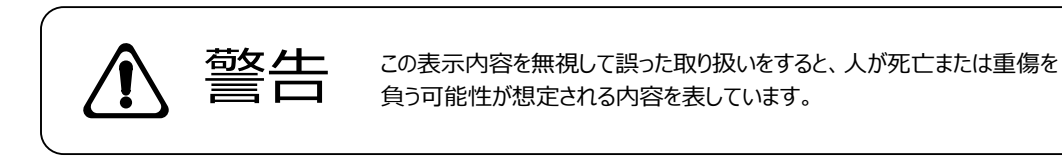

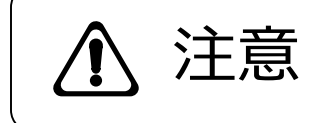

**、主にするこの表示内容を無視して誤った取り扱いをすると、人が損害を負う可能**<br> **ナトニス、** 性が想定される内容および物的損害のみの発生が想定される内容を表 しています。

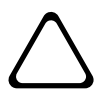

左の記号は注意(危険・警告を含む)を促す内容があることを告げるものです。 図の中に具体的な注意内容が描かれています。

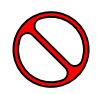

左の記号は禁止の行為であることを告げるものです。 図の中や近傍に具体的な禁止内容が描かれています。

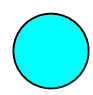

左の記号は行為を強制したり指示する内容を告げるものです。 図の中に具体的な指示内容が描かれています。

万一、製品の不具合や停電などの外的要因で、映像や音声の品質に障害を与えた場合でも、本製品の修理以外の責はご容赦願い ます。

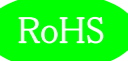

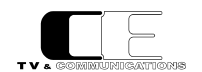

∍

**警告**

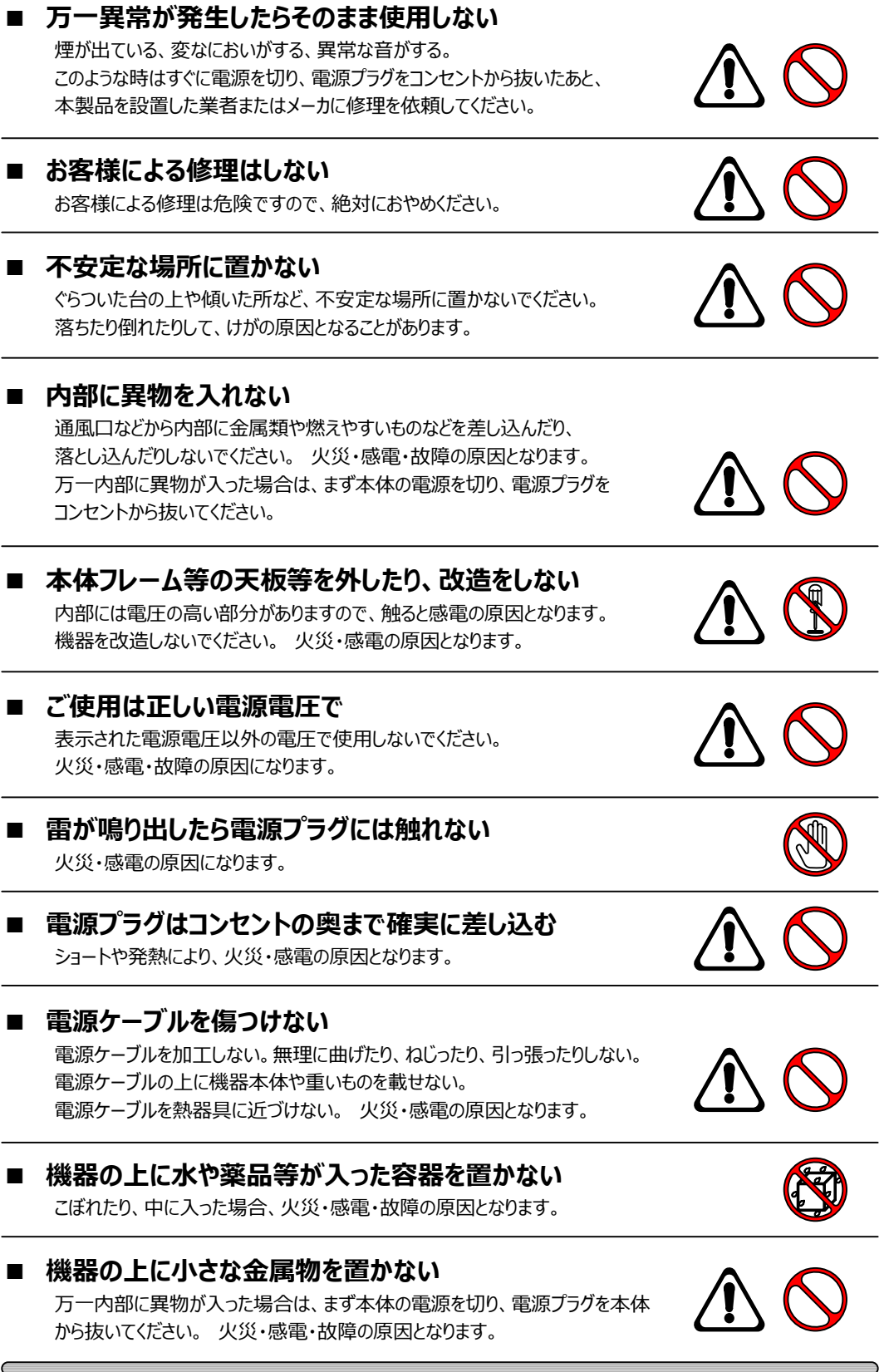

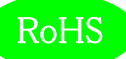

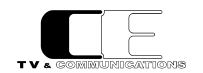

**注意**

#### **■ 電源プラグを抜くときは**

電源プラグを抜くときは電源ケーブルを引っ張らずに必ずプラグをもって 抜いてください。 ケーブルが傷つき、火災・感電の原因となります。

#### **■ 濡れた手で電源プラグを抜き差ししない** 感電の原因となることがあります。

### **■ 次のような場所には置かない**

火災・感電の原因となります。 湿気やほこりの多いところ、直射日光の当たるところや暖房器具の近くなど 高温になるところ、油煙や湯気の当たるところ、水滴の発生しやすいところ。

#### **■ 通風孔をふさがない**

本体には内部の温度上昇を防ぐための通風孔が開けてありますので、次の ような使い方はしないでください。 内部に熱がこもり、火災の原因となります。 あお向け、横倒、逆さまにする。 風通しの悪い狭い場所に押し込む。

### **■ 重いものを載せない**

機器の上に重いものや本体からはみ出る大きなものを置かないでください。 バランスがくずれて倒れたり、落下して、けがの原因となります。

### **■ 機器の接続は説明書をよく読んでから接続する**

本体の電源を切り、各々の機器の取扱説明書に従って接続してください。 指定以外のケーブルを使用したり延長したりすると発熱し、火災・やけどの 原因となります。

## **■ 長時間使用しないときは電源プラグを抜く**

安全のため必ず電源プラグをコンセントから抜いてください。 火災の原因となることがあります。

## **■ お手入れをする時は電源プラグを抜く**

安全のため電源プラグをコンセントから抜いてください。 感電の原因となることがあります。

仕様および外観は改良のため、予告無く変更することがあります。 本機を使用できるのは日本国内のみで、海外では使用できません。 海外仕様、DC入力仕様については弊社営業までお問い合わせ下さい。

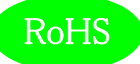

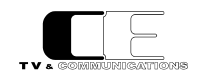

# 目次

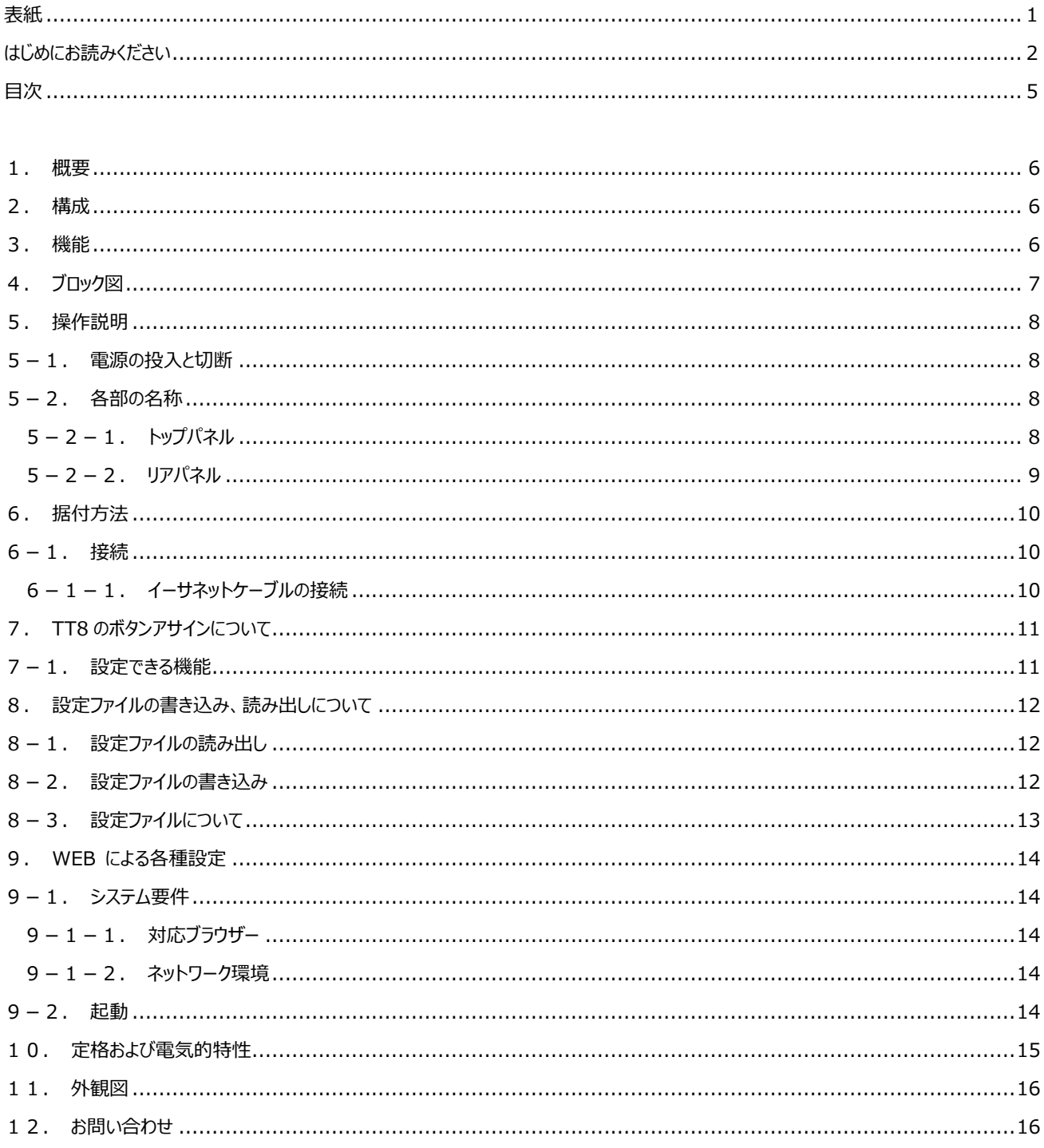

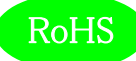

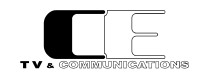

### <span id="page-5-0"></span>1.概要

- ●TT8は、コンパクトルーティングスイッチャGenシリーズのダイレクト選択ボタンを8個装備したテーブルトップタイプのコントロールパネルです。
- ●コントロールパネルはPoEで電源供給されるため、イーサネットケーブル1本で、制御と電源供給が可能です。
- ●欧州 RoHS 指令に適合しております。

#### <span id="page-5-1"></span>2.構成

TT8 本体と付属品で構成されています。

下記の表の通り揃っていることを確認してください。

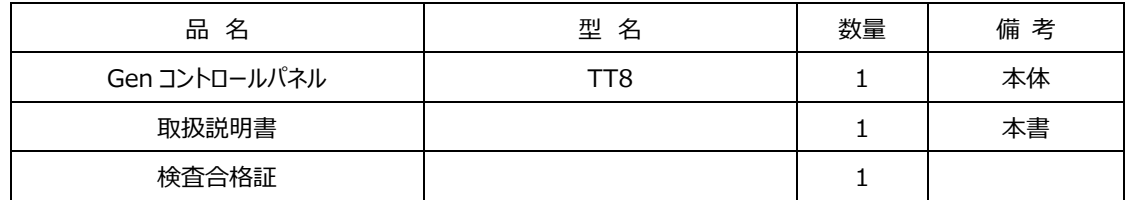

<span id="page-5-2"></span>3.機能

・Gen本体とPoE対応イーサネット接続により、電源と信号をイーサネットケーブル1本で接続可能

・PoE給電機能を内蔵したEthernetハブを使用すれば、1台の本体に3台以上のコントロールパネルを接続することも可能

(Gen4848,Gen6464シリーズには、本体にPoEポートが3個搭載されているので4台以上接続する場合にEthernetハブが必要に なります。)

・3G Quad Link信号や6G Dual Link信号の切り替えに便利な、クロスポイントのグルーピング機能を搭載 \*1

・12Gモデルまたは3Gモデルの本体とAES/EBUモデルの本体を1つのリモコンで操作できる、AV連動機能を搭載

・Gen本体に内蔵されたWebサーバにアクセスすることで、コントロールパネルの動作を簡単に設定可能

・リアパネルにUSBポートを装備し、USBメモリを使用して設定項目のファイルへの書き込み・ファイルからの読み出しが可能

\*1:本バージョンでは対応していません。

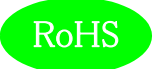

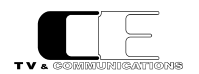

## <span id="page-6-0"></span>4.ブロック図

コントロールパネル

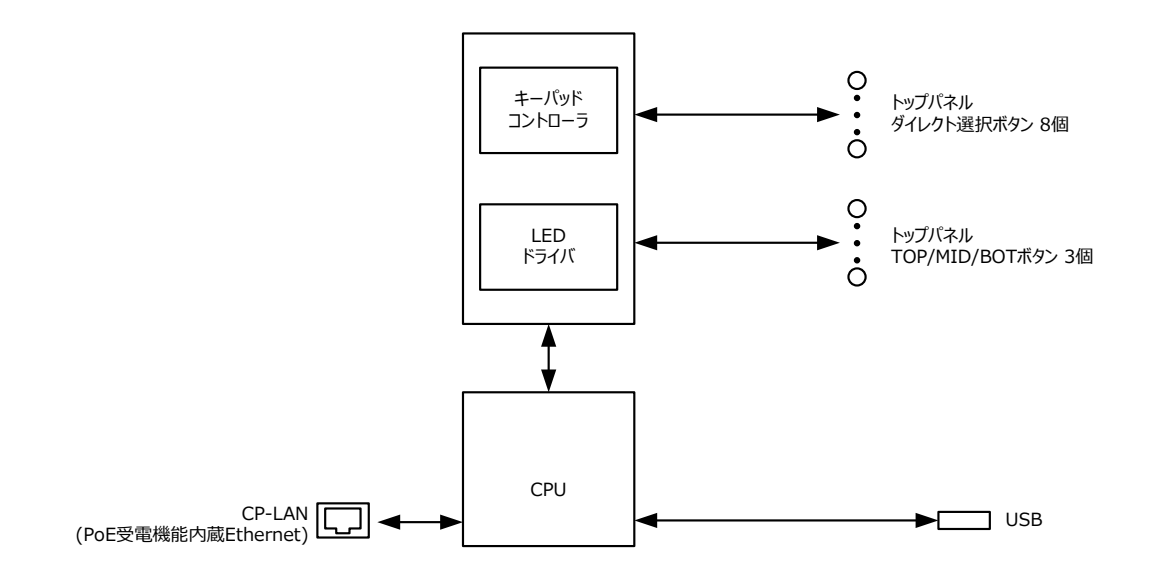

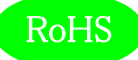

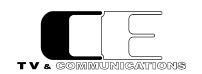

### <span id="page-7-0"></span>5.操作説明

<span id="page-7-1"></span>5-1.電源の投入と切断

イーサネットケーブルで Gen 本体と接続し、本体の電源をオンすると、コントロールパネルの電源が入り、本体の電源をオフすると電源が 切れます。

<span id="page-7-2"></span>5-2.各部の名称

<span id="page-7-3"></span>5-2-1.トップパネル

TT8

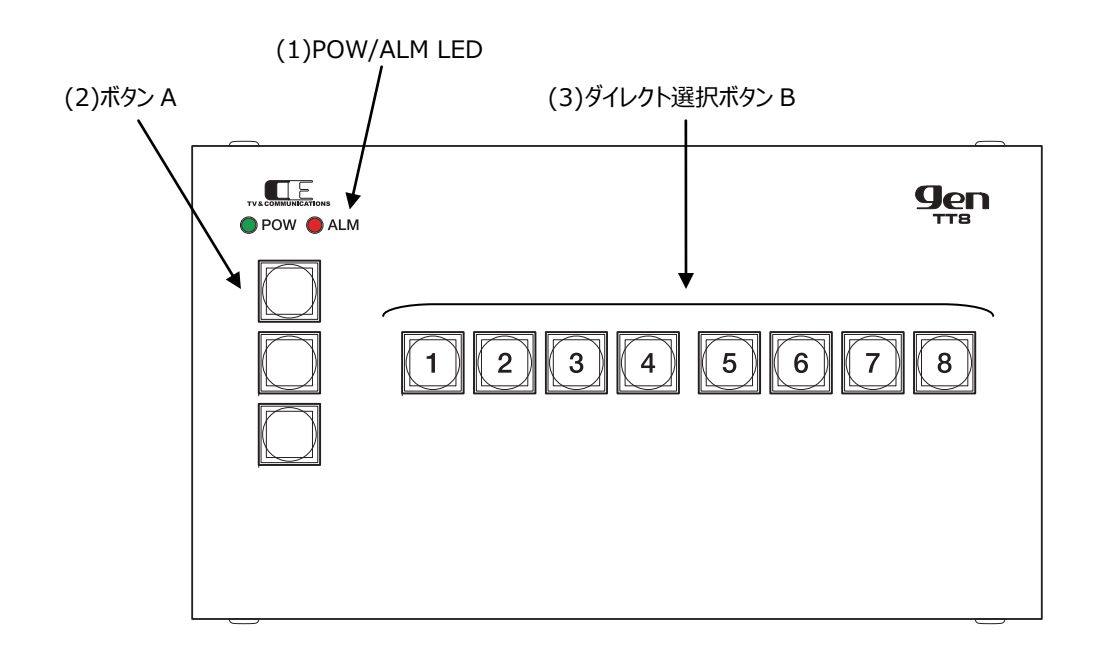

(1) POW/ALM LED

Gen 本体の電源 LED、ALM LED で、電源 LED は、正常時 緑点灯、故障又は電源未投入時 赤点灯します。ALM LED は、正 常時 消灯、FAN 異常、設定された内部アラーム (内部温度異常等) 時 赤点灯します。

(2) ボタン A

4 色点灯するボタンです。WEB アクセスにより、ボタンに任意の機能を割り当てることができます。出荷時設定は、上 TOP が割り当てな し、真ん中 MID が CLEAR、下 BOT が TAKE に設定されています。WEB による設定または USB による設定ファイルの書き込みで変 更できます。

(3) ダイレクト選択ボタン B

4色点灯するボタンです。WEBアクセスにより、ボタンに任意の機能を割り当てることができます。出荷時設定は、デスト番号1、ソース番 号 1~8 のクロスポイントが設定されています。WEB による設定または USB による設定ファイルの書き込みで変更できます。

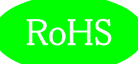

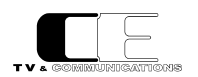

### <span id="page-8-0"></span>5-2-2.リアパネル

### TT8

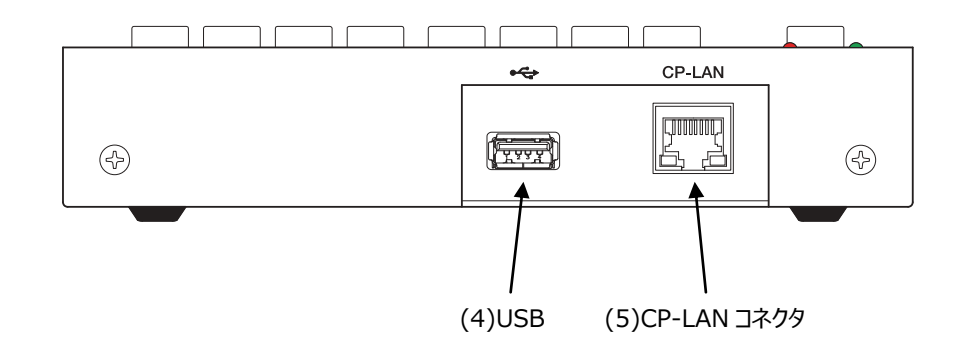

(4) USB

各種設定の書き込み又は読み込みを行うことができます。

(5) CP-LAN コネクタ

Gen 本体と接続する PoE 受電 LAN コネクタです。

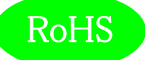

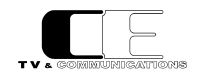

## <span id="page-9-0"></span>6.据付方法

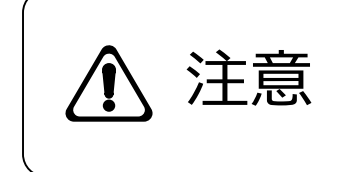

ご使用のフレームの電源がオフであることを確認してから作業を行ってください。 電源がオ フでないと機器間のGND電位差による感電、機器の損傷等の可能性があります。 ま た、静電気等により機器が損傷等する可能性がありますので、静電対策を行ってから作 **注意**<br>注意 法議論

- <span id="page-9-1"></span>6-1.接続
- <span id="page-9-2"></span>6-1-1.イーサネットケーブルの接続

Gen 本体又は PoE 給電機能付きイーサネットハブとカテゴリ5e 以上のイーサネットケーブルで CP-LAN コネクタ(5)と接続します。

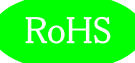

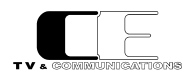

### <span id="page-10-0"></span>7.TT8 のボタンアサインについて

ボタン A、ボタン B には、WEB アクセスにより任意の機能を割り当てることができます。

### <span id="page-10-1"></span>7-1.設定できる機能

設定できる機能一覧を以下に示します。それぞれのボタンは、点灯色を Green、Red、Amber、Blue から設定し、弱点灯時の明るさを Normal、Dark から設定します。強点灯時の明るさは1~8 の 8 段階で設定します(デフォルト 4)。設定は、WEB から行います。

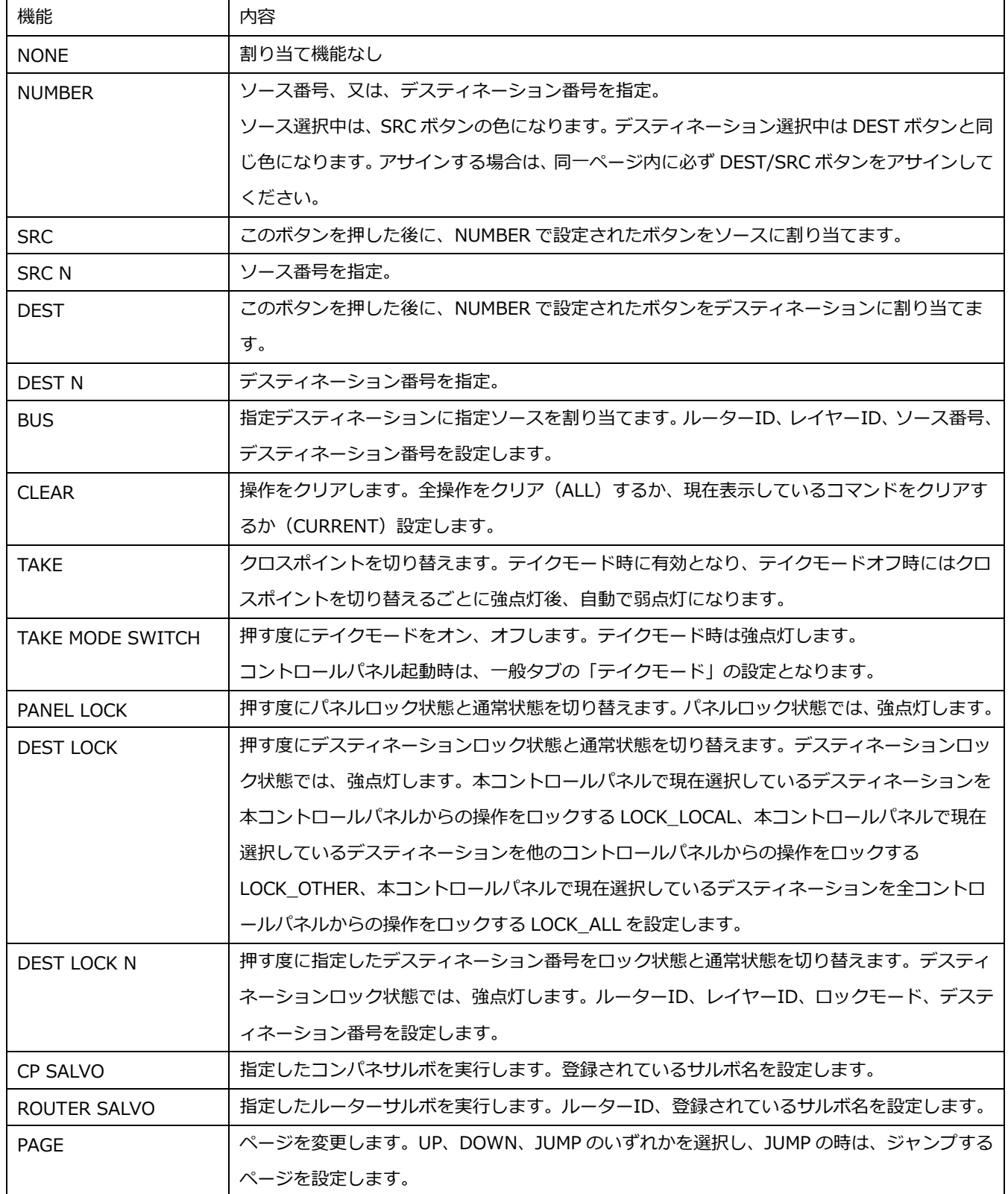

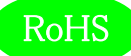

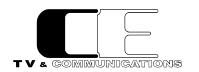

<span id="page-11-0"></span>8. 設定ファイルの書き込み、読み出しについて

USB フラッシュに現在の設定ファイルを読み出したり、USB フラッシュに保存した設定ファイルをコントロールパネルに書き込むことができま す。

- <span id="page-11-1"></span>8-1.設定ファイルの読み出し
	- (1) 空の USB フラッシュを用意し、コントロールパネルが電源 OFF の状態で、USB フラッシュを USB コネクタ(4)に挿入し、電源を投入し ます。
	- (2) A ボタンの上 TOP のボタンが消灯から、アンバー点滅に変わったときに※、このボタンを押すと現在の設定値を USB フラッシュに読み 出し、読み出し中は全ボタンが消灯します。読み出し終了後、通常動作に戻ると A ボタンのクリア、テイクボタンや、アサインされている ファンクションボタンが弱点灯します。この状態で USB フラッシュを取り外すことができます。
- <span id="page-11-2"></span>8-2.設定ファイルの書き込み
	- (1) 書き込みたい設定ファイルを USB フラッシュに保存し、コントロールパネルが電源 OFF の状態で、USB フラッシュを USB コネクタ(4) に挿入し、電源を投入します。
	- (2) A ボタンの真ん中 MID のボタンが弱緑点灯から、青点滅に変わったときに※、このボタンを押すと USB フラッシュの設定ファイルをコン トロールパネルに書き込みます。書き込み中は全ボタンが消灯します。書き込み終了後、通常動作に戻ると A ボタンのクリア、テイクボ タンや、アサインされているファンクションボタンが弱点灯します。この状態で USB フラッシュを取り外すことができます。

※点滅は 10 秒間行われます

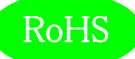

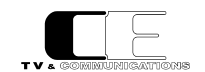

### <span id="page-12-0"></span>8-3.設定ファイルについて

設定ファイルは json 形式です。ファイル名と内容の一覧を以下に示します。

設定の変更は WEB アクセスにより行ってください。設定ファイルは直接編集しないでください。

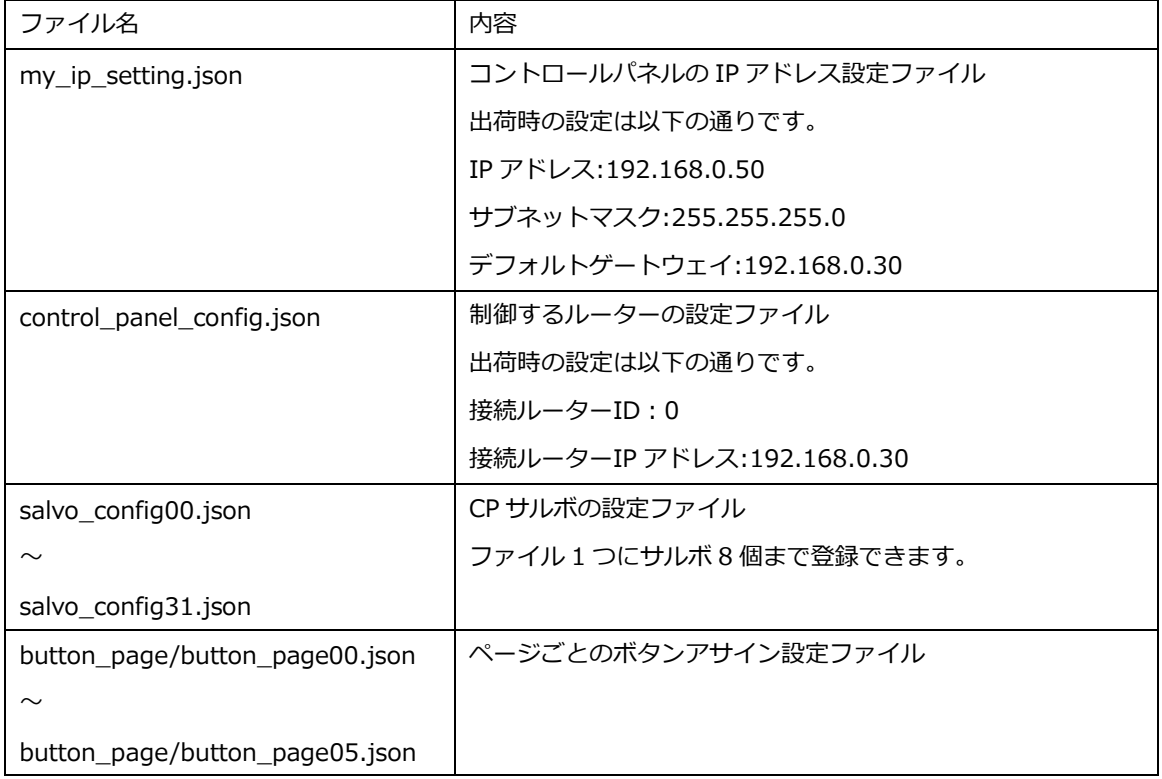

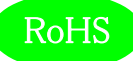

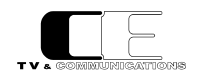

### <span id="page-13-0"></span>9.WEB による各種設定

- <span id="page-13-2"></span><span id="page-13-1"></span>9-1.システム要件
	- 9-1-1.対応ブラウザー

Google 社製「Google Chrome」に対応しております。今後「FireFox」、「Edge」、「safari」に対応予定です。

<span id="page-13-3"></span>9-1-2. ネットワーク環境

MG-LAN または、MG-LAN に接続されたルーターにブラウザー (Google Chrome) が動作する PC を接続します。

#### <span id="page-13-4"></span>9-2.起動

Google Chrome で IP アドレスを入力して、Gen に接続します。接続されているルーターの 1 つの IP アドレスを指定してください。ルータ ーのIPアドレス出荷時設定は、"192.168.1.30"です。複数のルーターを接続する場合には、個別に接続し、IPアドレスを変更後、イー サネットスイッチで接続してください。

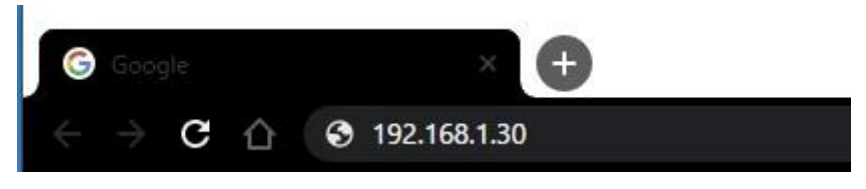

#### gen\_web\_control 起動方法

Gen に接続すると、CP-LAN に接続しているルーターとコントロールパネルの一覧が表示されます。詳細な設定方法は、『Gen コンパクト ルーティングスイッチャ Web 設定取扱説明書』を参照してください。

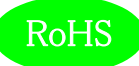

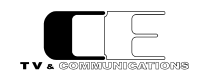

### <span id="page-14-0"></span>10.定格および電気的特性

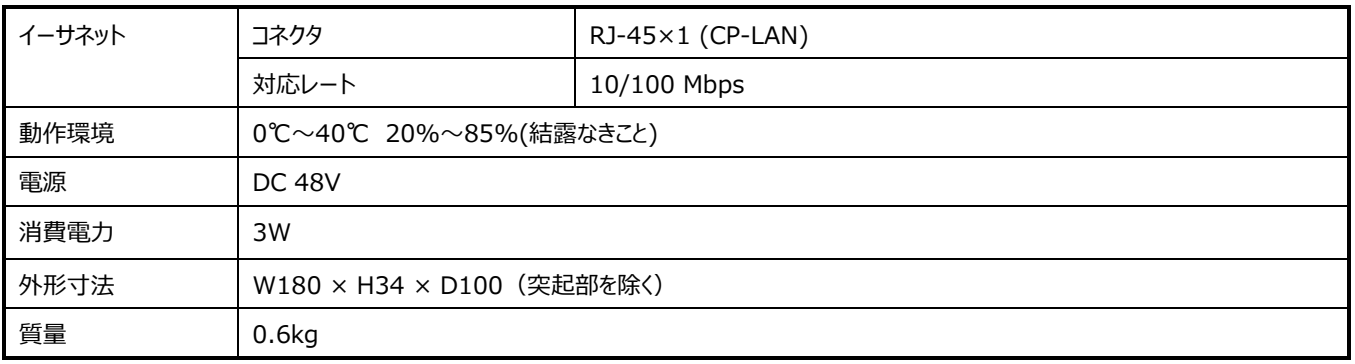

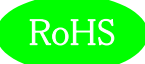

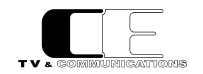

### <span id="page-15-0"></span>11.外観図

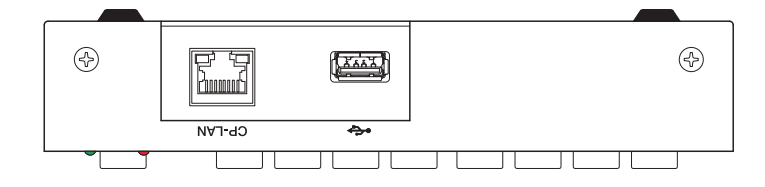

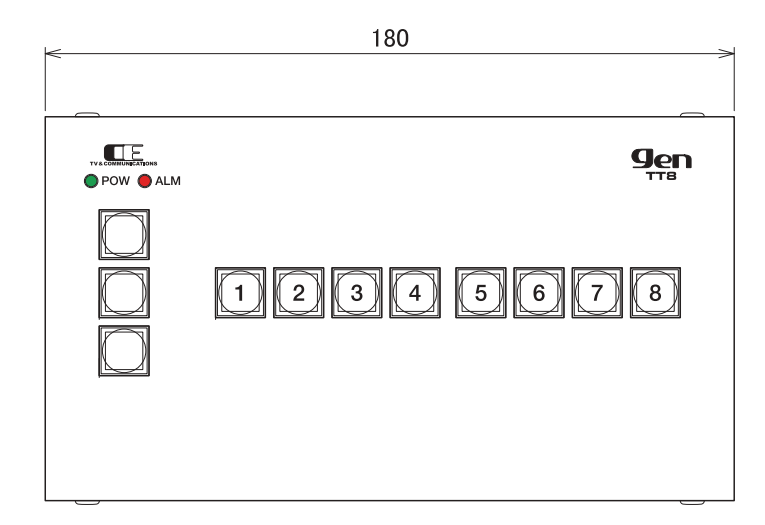

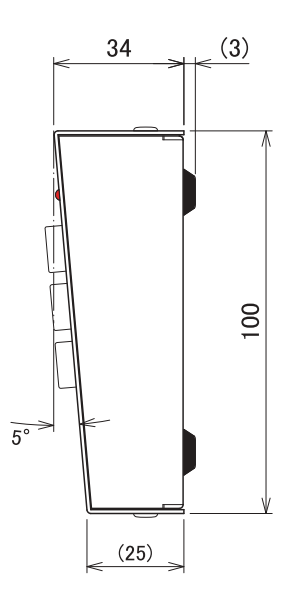

### <span id="page-15-1"></span>12. お問い合わせ

株式会社 コスミックエンジニアリング

Address:〒191-0065 東京都日野市旭が丘 3-2-11

TEL: 042-586-2933 (代表)

042-586-2650 (SI 部)

FAX: 042-584-0314

URL: https://www.cosmic-eng.co.jp/

E-Mail:c1000@cosmic-eng.co.jp